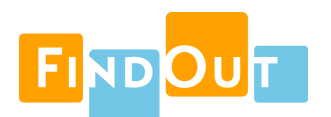

## Dependency Map for Jira

Frequently Asked Questions

Version 1.0.0

- **Q:** How is the order of row and column headings determined in the Matrix view?
- **A:** It depends on the field type.
	- For custom fields, the options are listed according to the order you have specified for the custom field.
	- "Fix Version/s" and "Affects Version/s" are listed according to the release date. Versions without a release date are listed in alphabetical order.
	- For other Jira fields, the values will be listed in the order that they are listed in Jira's user interface. Most Jira fields have a configuration page where you can define the order; the "Priority" field, for example, can be configured by navigating to "Jira Administration"  $\rightarrow$ "Issues"  $\rightarrow$  "Priorities".
- **Q:** What link types can be used in Dependency Map?
- **A:** All link types that are listed on the page "Jira Administration"  $\rightarrow$  "Issues"  $\rightarrow$  "Issue Linking" can be used in Dependency Map. It is currently not possible to display Epic/Story/Task relationships, although you can create your own custom link type(s) for this as a workaround.
- **Q:** I want to use Dependency Map for Big Room Planning in SAFe. How should I configure my map?
- **A:** Try the following:
	- Select the Matrix layout.
	- Set Rows to "Team" (or whatever your equivalent is).
	- Set Columns to "Sprint" (or "Fix Version/s" or "Affects Version/s" if that is more appropriate).
	- Select a color attribute. Common choices are "Priority" or "Status"*.* Another option is to use a "Risk Status" custom field (e.g. with options "On Schedule", "At Risk", "Off Schedule", and "Completed").

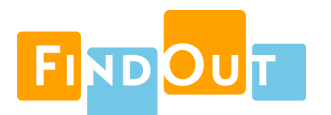

- **Q:** What happens if I don't map any colors to my selected field?
- **A:** Dependency Map will select a default color scheme for the field.
- **Q:** I get the message "**Get filter data from backend failed**". What happened?
- **A:** You may have deleted the filter that the Dependency Map was based on.
- **Q:** I get the message "**Get issues failed".** What happened?
- **A:** You may have deleted a field that was used in a Dependency Map configuration. Another way that this can happen is if you create a filter that is based on a field search and then delete the field.
- **Q:** I get the message **"Diagram too complex"**. What happened?
- **A:** The number of issues and/or links returned by your filter is so large that computing a layout is infeasible. Try selecting a different layout type, or tweak your filter to return fewer issues.
- **Q:** A custom field that I want to use in my Dependency Map is not available for configuration. Why?
- **A:** At the moment, Dependency Map is able to use the "Select List (single choice)" and "Radio buttons" field types.